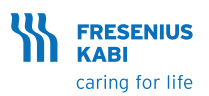

# **Agilia VP MC & Agilia VP MC WiFi** Hurtigguide for sykepleiere

Merk: Denne hurtigguiden er ikke ment som en fullstendig veiledning til klargjøring og bruk av Agilia VP volumetrisk infusjonspumpe.

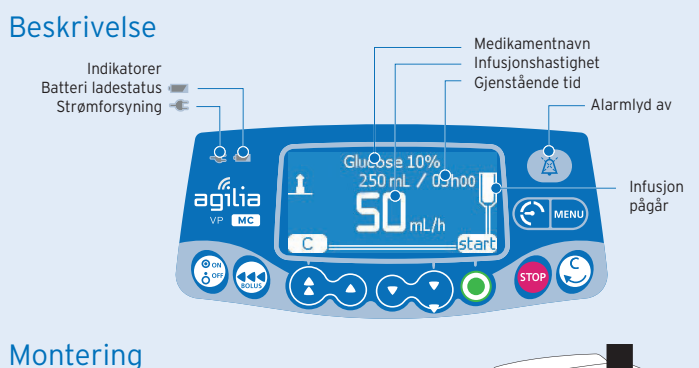

- Pumpen må stå stabilt (f.eks. festet på et IV-stativ).
- **<sup>O</sup>** Plugg inn strømledningen.

Strømforsyningsindikatoren tennes.

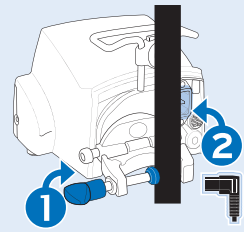

یہ

# Installering

Løft døråpneren for å åpne pumpedøren og installere infusjonssettet. VIKTIG: Forsikre deg om at pasienten ikke er koblet til.

MERK: Pumpen slår seg automatisk på når døren blir åpnet. Hvis ikke, trykker du på <ON>-tasten.

- Installer den grønne koblingen på infusjonssettet.
- Installer den blå sikkerhetsklemmen.
- Kontroller at infusjonssettet er satt inn i venstre slangeføring.

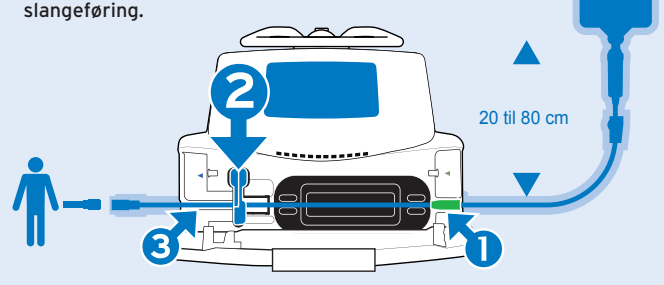

# Oppstart av en infusjon

### **1. Velge en profil**

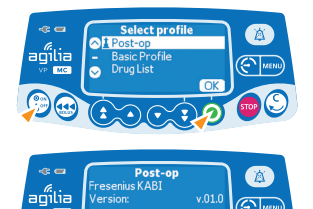

- Trykk på <**AV/PÅ**> for å slå pumpen PÅ.
- Bruk piltastene for å velge ønsket profil.
- Trykk <**OK**> for å bekrefte profilen.
- Trykk <**OK**> for å bekrefte medikamentbibliotek, eller på <**C**> for å velge en annen profil.

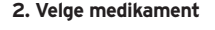

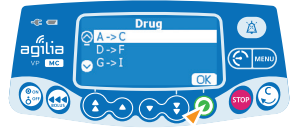

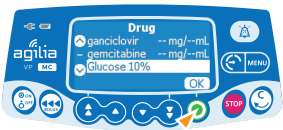

• Bruk piltastene for å bla til den første bokstaven i medikamentnavnet, og trykk <**OK**>

**MERK:** Medikamentene er sortert alfabetisk.

- Bruk piltastene for å bla til medikamentnavnet, og trykk <**OK**>.
- Trykk <**OK**> for å godta meldingen med klinisk rådgivning, eller på <**C**> for å velge et annet medikament.

## Programmere en infusjon i ml/t

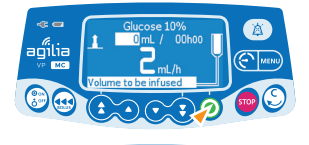

agʻilia

- Bruk piltastene for å programmere VTI (volum til infusjon).
- Trykk på <**START**>.
- Bruk piltastene for å programmere hastigheten.
- Trykk <**OK**>.

Infusjonsvarighet (Dur.:) i timer og minutter beregnes automatisk på grunnlag av hastighet og VTI (volum til infusjon).

## Programmere en infusjon etter dose

#### **Velge medikamentkonsentrasjon**

Når du skal stille inn doseringsmengde i grunnprofilen (Basic Profile), må du velge hvordan du vil angi konsentrasjonen, for eksempel:

--mg/ml for å angi 10mg/ml eller --mg/--ml for å angi 1000mg/100ml

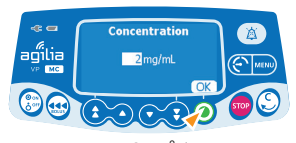

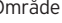

- Bruk piltastene for å velge konsentrasjon.
- Trykk <**OK**> for å bekrefte.

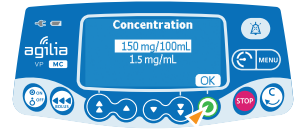

Område Faste verdier

#### **Velge pasientegenskaper**

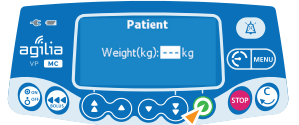

- Trykk på piltastene for å legge inn pasientens kroppsvekt eller kroppsoverflate.
- Trykk <**OK**> for å bekrefte.

#### **Programmere infusjonen**

Når du bruker dosering i grunnprofilen, må du definere enhet for volum før du angir doseringshastighet.

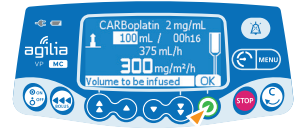

- Bruk piltastene for å programmere VTI.
- Trykk <**OK**> for å bekrefte.

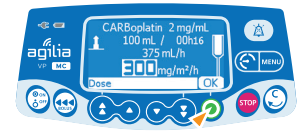

- Bruk piltastene for å programmere dosen.
- Trykk <**OK**> for å bekrefte.

Varigheten av infusjonen (Dur.:) beregnes automatisk på bakgrunn av VTI og dose.

• Trykk <**OK**> for å bekrefte innstillingene

#### **Programmere innledningsdose**

(hvis aktivert med Agilia Vigilant Drug'Lib programvare)

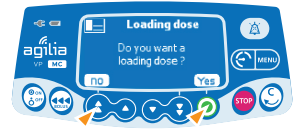

#### **Stille inn en innledningsdose**

- **Loading dos** aó
- aqîlia

#### **Avbryte en innledningsdose**

- Trykk <**JA**> for å programmere en innledningsdose før du starter infusjonen.
- Trykk <**NEI**> for å gå tilbake til programmeringsvinduet.
- Bruk piltastene for å programmere dosen, og trykk <**OK**> for å bekrefte.
- Bruk piltastene for å programmere innledningsdosens varighet (tt:mm:ss), og <**OK**> for å bekrefte.
- Trykk <**OK**> for å bekrefte innstillingene.
- Trykk <**START**> for å starte innledningsdosen.
- Trykk <**STOP**>-tasten.
- Trykk <**NEI**> eller <**STOP**>-tasten for å avbryte innledningsdosen og gå videre til den programmerte infusjonen.
- Trykk <**START**> for å fortsette med innledningsdosen.

# Starte en infusjon

Før du starter infusjonen, kan du fylle infusjonssettet (uten at pasienten er tilkoblet) ved å trykke på <**BOLUS**>-tasten.

Koble infusjonssettet til pasientens IV-pumpen ved hjelp av aseptisk teknikk og i henhold til institusjonens rutiner.

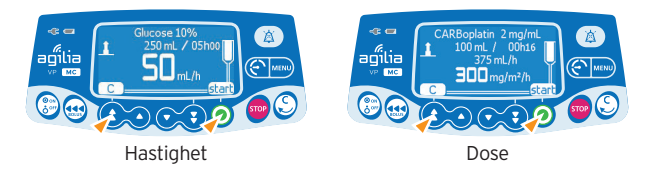

• Trykk på <**start**> for å starte infusjonen, eller på <**C**> for å endre infusjonsinnstillingene.

# Funksjoner under infusjon

**1. Titreringshastighet (under infusjon)**

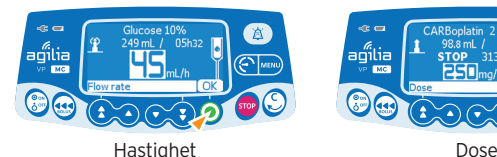

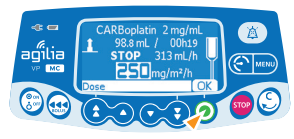

- Bruk piltastene for å endre hastigheten.
- Trykk <**OK**> for å bekrefte.

### **2. Stopp infusjon**

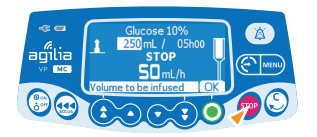

- Trykk <**STOP**>-tasten: Etter 2 minutter genereres det en alarm som påminnelse om at infusjonen er stanset.
- Bekreft eller endre innstillingene før infusjonen startes på nytt.

# Tilgang til menyfunksjonene

- Trykk på <**MENU**>-tasten for å få tilgang til menyen, som vises til venstre på skjermen.
- Bruk piltastene til å velge i menyen.
- Trykk <**enter**> for å aktivere en meny.
- Følg instruksene på skjermen.

## Administrere en bolus: direkte eller programmert bolus

Det er to måter å administrere en bolus på under en infusjon:

#### **1. Direkte bolus**

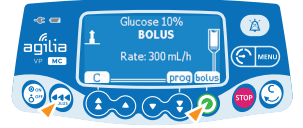

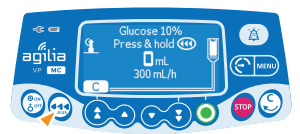

### **2. Programmert bolus**

- Trykk på <**BOLUS**>-tasten.
- Trykk <**prog**>.

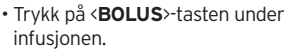

- Trykk <**BOLUS**> for å bekrefte.
- Trykk på <**BOLUS**>-tasten og hold den inne.
- Slipp <**BOLUS**>-tasten for å stanse bolusen: Tidligere infusjonsinnstillinger blir gjenopptatt.

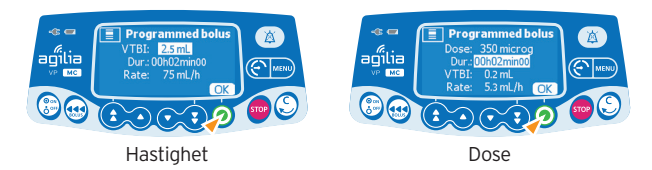

- Bruk piltastene for å programmere bolus volum eller dose, og trykk <**OK**>.
- Bruk piltastene for å programmere bolus varighet, og trykk <**OK**>: Hastigheten blir beregnet automatisk.

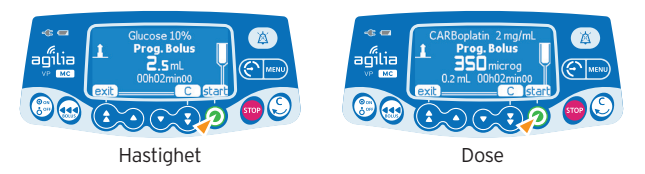

• Trykk <**start**> for å starte bolusen.

Når bolusen er levert tilbakestilles infusjonen til forutgående [hastighet].

#### **Avbrytelse av programmert bolus**

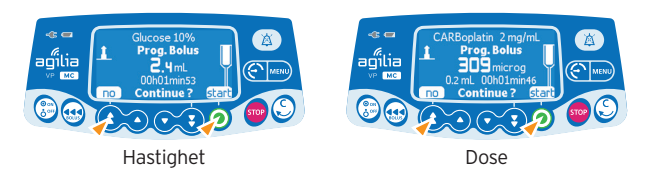

- Trykk <**STOP**>-tasten.
- Trykk <**no**> for å gå tilbake til infusjonen.
- Trykk <**start**> for å fortsette bolusen.

# Sekundær (etterfølgende) infusjon

#### **Koble til sekundær infusjon**

Du kan kun tilføye en sekundær infusjon hvis den primære infusjonen gis etter hastighet. Den sekundære infusjonen må programmeres etter hastighet.

- **O** Primær infusjonsslange
- **O** Sekundær infusjonsslange

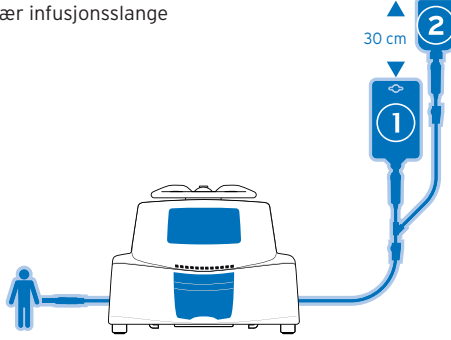

- Klargjør det sekundære infusjonssettet <sup>.</sup>
- Senk den primære beholder  $\bullet$  og heng den sekundære opp ca. 30 cm høyere enn den primære beholder.
- Trykk <STOP>-tasten for å ta en pause i primærinfusjonen.
- Bruk antiseptisk metode og koble den sekundære infusjonsslangen til den øvre tilgangsporten på den primære infusjonsslangen.

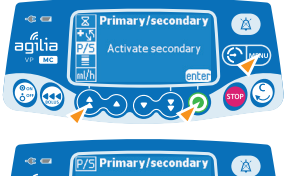

#### **Koble til sekundær infusjon**

- Trykk <**MENU**>-tasten.
- Bruk piltastene for å velge P/S.
- Trykk <**enter**>.

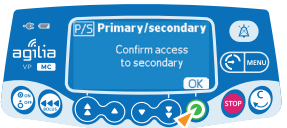

• Trykk <**OK**>.

#### **Programmere sekundær infusjon**

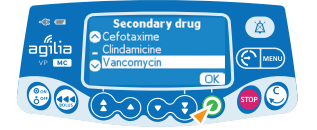

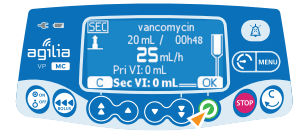

- Velg et sekundært medikament og trykk <**OK**>.
- Bruk piltastene for å programmere sekundært VTI, og trykk <**OK**>.
- Bruk piltastene for å programmere sekundær hastighet og trykk <**OK**>.
- Trykk <**OK**> for å bekrefte den sekundære innstillingen.

#### **Start av sekundær infusjon**

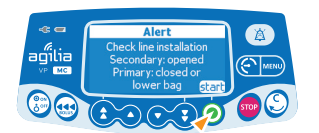

- Kontroller den sekundære beholderen og klemmeposisjon.
- Trykk <**start**> for å starte sekundær infusjon.

Informasjon:

Pri VTI viser den totale primær mengde som er infundert siden den sist ble nullstilt.

Sec VTI viser mengden som er infundert etter start av pågående sekundær infusion.

#### **Avslutt sekundær infusjon**

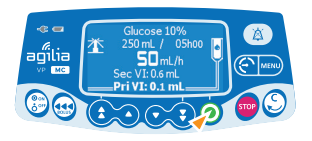

Når den sekundære infusjonen er fullført utføres tilbakestilling til den programmerte primære infusjonen automatisk (kort bip) eller manuelt (ved å trykke <**start**>).

• Kontroller at det primære infusjonssettet er åpent.

## Auto-restart

Auto-restart (automatisk omstart) er en alternativ funksjon som endrer pumpens respons når det registreres en nedstrøms okklusjon.

Det genereres et varsel for å informere brukeren om at trykkgrensen er nådd. Hvis det genereres et slikt varsel, anbefaler vi å kontrollere at det ikke er knekk på infusjonsslangen.

Infusjonen stanses.

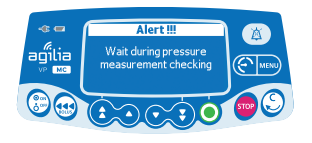

Trykkføleren måler trykkutviklingen i løpet av et tidsrom som kan konfigureres manuelt:

- Hvis trykket reduseres betydelig, blir infusjonen automatisk startet på nytt.
- Hvis trykket ikke reduseres, blir det generert en alarm om nedstrøms okklusjon.

# Slå av pumpen

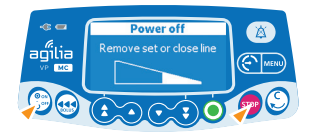

- Trykk <**STOP**>-tasten for å stoppe infusionen.
- Steng rulleklemmen.
- Trykk <**AV/PÅ**>-tasten og hold den inne til pumpen slår seg av.

## Alarmer

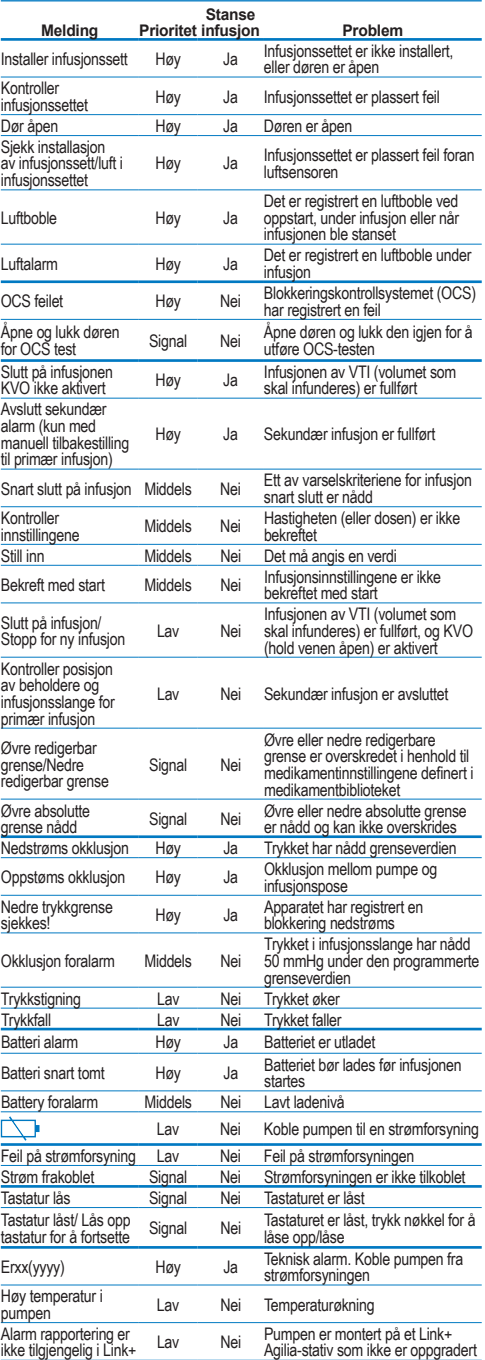

Dette dokument kan inneholde unøyaktigheter eller trykkfeil. Produsenten forbeholder seg derfor retten til å gjøre endringer i kommende utgaver. På grunn av den raske utviklingen innenfor standarder, lover og materialer gjelder egenskapene som gjengis i teksten og bildene i dette dokumentet, bare for apparatet som det er lagt ved.

### **TASTATURET**

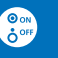

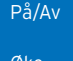

Øke (hurtig/sakte)

Redusere

Ä

(hurtig/sakte) Bekrefte verdi/ Gå til neste felt

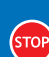

Stopp/Pause

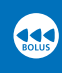

Bolus/Prime /Føre frem luftboble

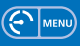

Trykkmeny/ Meny

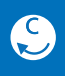

窗

Annuller verdi/ Gå tilbake til forrige felt

Alarm i stillemodus

#### INDIKATORLAMPER

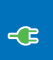

Strømforsyningsindikator

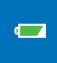

Batteriladestatusindikator

Infusjon pågår: blinker grønt

Alarm med lav prioritet: lyser gult/ Alarm med middels høy prioritet: blinker gult

*<u>Property Controller State State State State State State State State State State State State State State State State State State State State State State State State State State State State State State State State State S*</u>

Alarm med høy prioritet: blinker rødt ,,,,,,,,,,,,

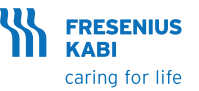

Fresenius Kabi Norge AS Postboks 4646, Nydalen, 0405 Oslo Telefon 22 58 80 00 www.fresenius-kabi.no

Revisjonsdato: aug. 2017. CC11062-0